# Use mtrace V2 para solucionar problemas de multicast

## **Contents**

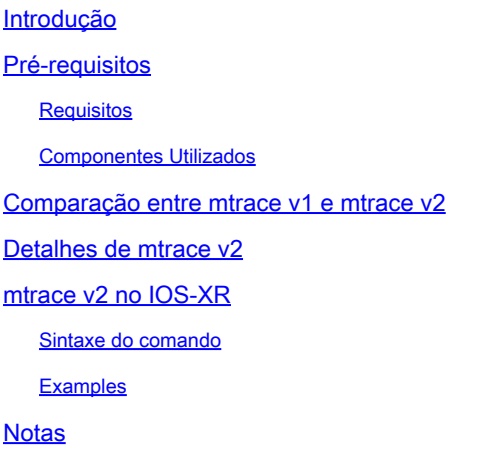

## Introdução

Este documento descreve o mtrace versão 2 no Cisco IOS®XR.

## Pré-requisitos

### **Requisitos**

Não existem requisitos específicos para este documento.

### Componentes Utilizados

Este documento é específico do Cisco IOS®XR, mas não está restrito a uma versão de software ou hardware específico.

As informações neste documento foram criadas a partir de dispositivos em um ambiente de laboratório específico. Todos os dispositivos utilizados neste documento foram iniciados com uma configuração (padrão) inicial. Se a sua rede estiver ativa, certifique-se de que entende o impacto potencial de qualquer comando.

### Comparação entre mtrace v1 e mtrace v2

- mtrace v2 A mensagem de resposta é equivalente à mensagem de resposta do mTrace v1.
- o mtrace v1 suporta apenas multicast IPv4. O mTrace v2 suporta multicast IPv4 e IPv6.
- mtrace v1 As mensagens de Consulta e Resposta são mensagens IGMP. Todos os pacotes •mTrace v2 são UDP.
- mtrace v1 tinha um campo para o Routing Protocol, que é o protocolo de roteamento multicast usado para RPF em direção ao roteador upstream. mTrace v2 tem dois campos: um para o protocolo de roteamento unicast usado para RPF e um para o protocolo de roteamento multicast em execução no roteador upstream.
- O objetivo de mtrace v1 e v2 é o mesmo e a sintaxe do pacote é muito semelhante.
- mtrace v1 e v2 usam diferentes conjuntos de códigos para os protocolos de roteamento e códigos de encaminhamento.
- O mtrace v2 suporta a família de endereços IPv6 e um número de porta UDP específico (33435).

## Detalhes de mtrace v2

- A ferramenta permite rastrear o caminho de uma origem até um destino. Ele verifica o caminho tomado e também pode indicar quaisquer problemas, por exemplo, com Time-To-Live (TTL) ou Reverse Path Forwarding (RPF).
- O objetivo de mtrace v2 e v1 é o mesmo. A forma como o mtrace verifica o caminho é enviar um pacote ao destino (roteador de último salto ou LHR) e rastrear o caminho de volta em direção à origem (árvore de origem) ou ao roteador Rendez-Vous Point (RP). Isso significa que você deve especificar o destino (endereço unicast), a origem (endereço unicast) e o grupo multicast.
- O verdadeiro poder do recurso mtrace é que o comando mtrace pode ser executado a partir de qualquer roteador (originador) na rede. Ele não precisa ser o roteador de primeiro salto (FHR) ou o RP.
- mtrace v2 é especificado em RFC 8487: mtrace Versão 2: Traceroute Facility para IP **Multicast**
- mtrace v1 no IOS-XR é baseado em um rascunho: draft-ietf-idmr-traceroute-ipm
- mtrace v2 não suporta mVPN

Há três tipos de pacotes usados para mtrace. Juntos, esses três pacotes fazem com que o mtrace funcione. O originador envia um pacote de Consulta mtrace para o Roteador do Último Salto. Esse LHR transforma a Consulta em um pacote de Solicitação. Esse pacote é então encaminhado por unicast, salto por salto, em direção ao roteador upstream. O LHR e cada roteador upstream adicionam um bloco de dados de resposta que contém informações úteis como endereço de interface, protocolo de roteamento, código de encaminhamento e assim por diante. Quando a Solicitação chega ao FHR, ela transforma a Solicitação em um pacote de Resposta e a encaminha ao originador. Se o rastreamento não for concluído, um roteador intermediário também poderá retornar a Resposta ao originador, se, por exemplo, um erro fatal, como "nenhuma rota", tiver ocorrido.

Observe esta imagem para ver o procedimento e o tratamento dos três tipos de pacotes mtrace.

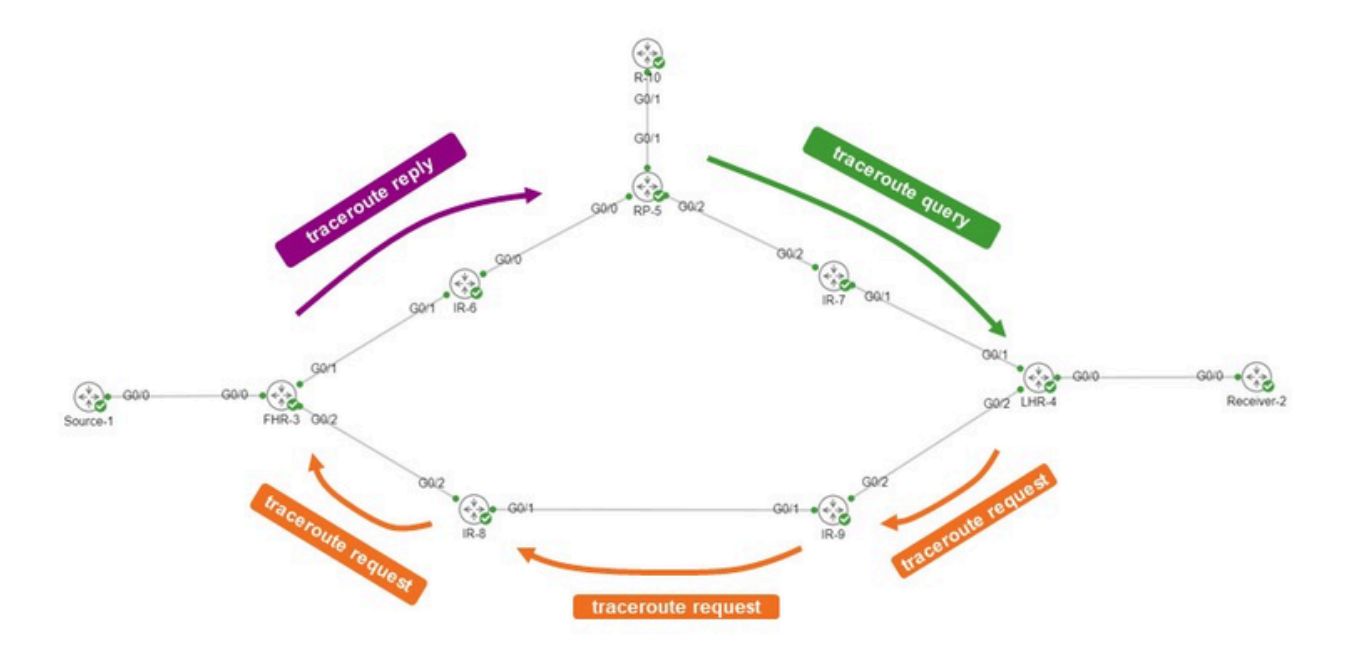

O originador é R-10. O LHR é LHR-4. A FHR é FHR-3. O RP é RP-5. A rede está executando o modo PIM Esparso ou o Any Source Multicast (ASM).

A mensagem de solicitação mtrace é semelhante a esta.

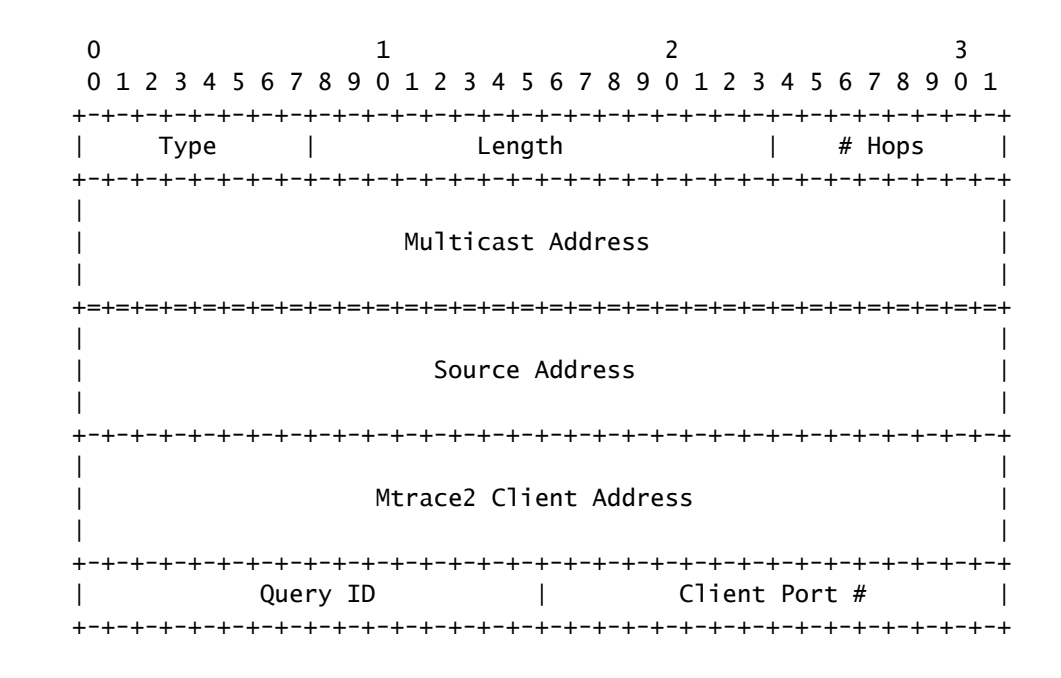

O endereço do cliente é o endereço do originador, portanto, o roteador onde você executa o comando mTrace v2.

O bloco de dados de resposta contém informações interessantes. Essa informação é adicionada

à mensagem de solicitação. Cada roteador adiciona um bloco de dados de resposta à mensagem de solicitação. Este é o bloco de dados de resposta.

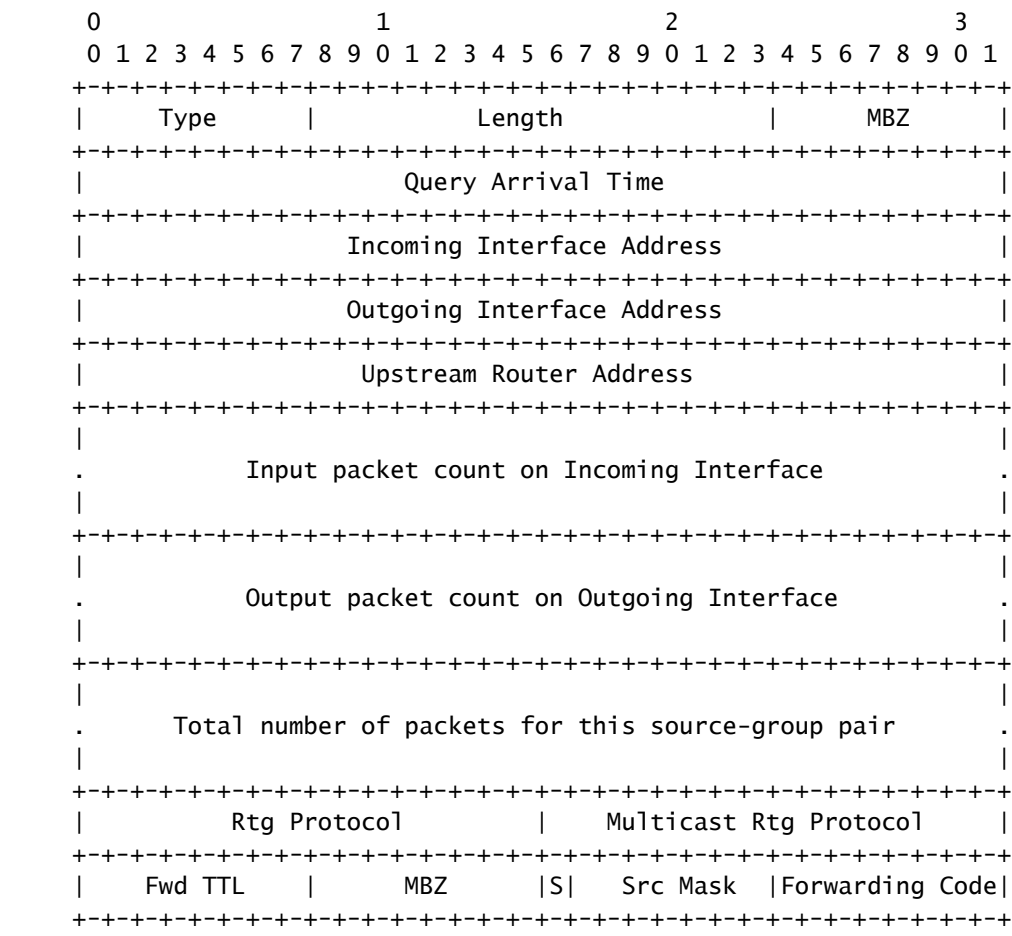

São essas informações de bloco de resposta que são usadas para exibir a saída do traceroute. Cada bloco de resposta é uma linha na saída mtrace.

Os números do protocolo de roteamento e do protocolo de roteamento multicast têm o mesmo valor que o ipMcastRouteRtProtocol do IP Multicast MIB (RFC 5132). Eles não são os mesmos que os valores usados em mtrace v1.

A IANA os lista da seguinte maneira:

Protocolos de Roteamento:

other (1), -- not specified local (2), -- local interface netmgmt (3), -- static route icmp (4), -- result of ICMP Redirect -- the following are all dynamic

-- routing protocols

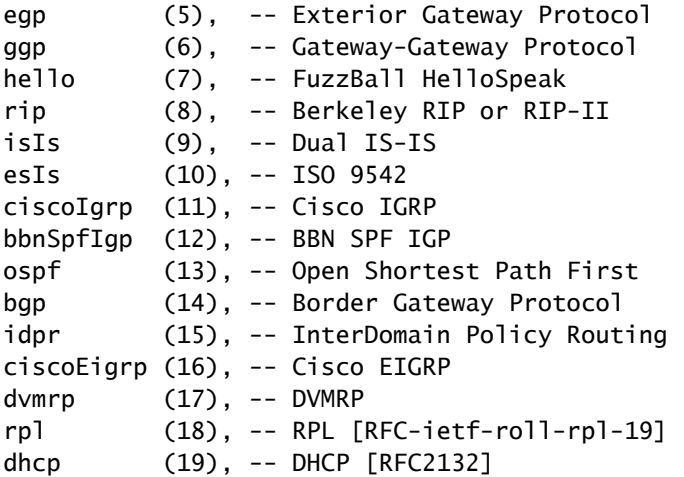

Protocolos de roteamento multicast:

other(1), -- none of the following local(2), -- e.g., manually configured netmgmt(3), -- set via net.mgmt protocol dvmrp(4), mospf(5), pimSparseDense(6), -- PIMv1, both DM and SM cbt(7), pimSparseMode(8), -- PIM-SM pimDenseMode(9), -- PIM-DM igmpOnly(10), bgmp(11), msdp(12)

Os códigos de encaminhamento para mtrace v2 são mostrados aqui. Eles não são os mesmos do mtrace v1.

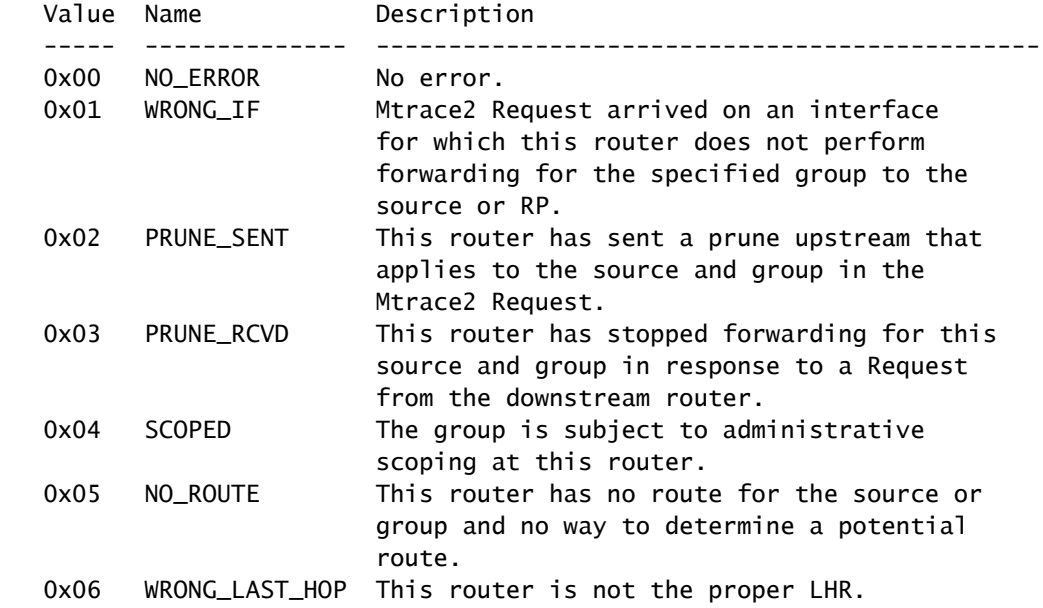

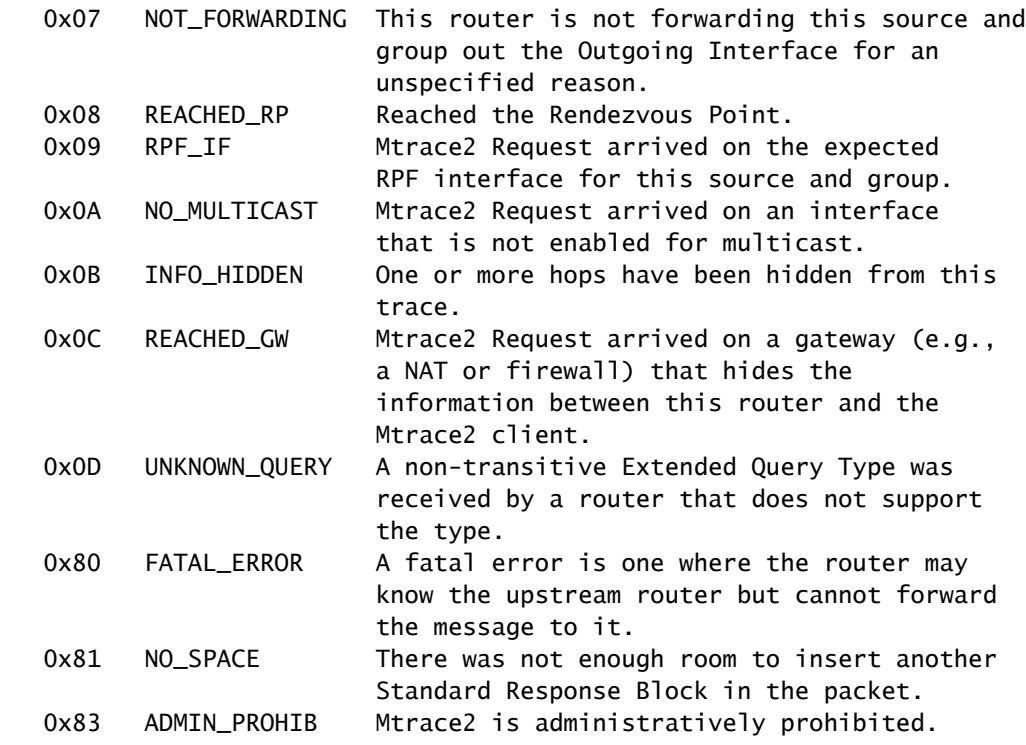

### mtrace v2 no IOS-XR

### Sintaxe do comando

Uso: mtrace <src\_addr> [<dest\_addr>] [<group\_addr>] [<resp\_addr>] [<ttl>]

Certifique-se de especificar 2 para usar mtrace v2.

<#root>

RP/0/RP0/CPU0:R-10#

**mtrace?**

mtrace mtrace2

RP/0/RP0/CPU0:R-10#

**mtrace2 ?**

 ipv4 IPv4 Address family ipv6 ipv6 Address Family

RP/0/RP0/CPU0:R-10#

**mtrace2 ipv4 ?**

 Hostname or A.B.C.D Source to trace route from  $<$ cr $>$ 

O endereço de origem é o endereço do originador.

#### <#root>

RP/0/RP0/CPU0:R-10#

```
mtrace2 ipv4 10.1.3.3 ?
```

```
  Hostname or A.B.C.D  Destination of route
  debug                Mtrace client-side debugging(cisco-support)
<cr>
```
O endereço destino é o endereço do LHR.

#### <#root>

RP/0/RP0/CPU0:R-10#

**mtrace2 ipv4 10.1.3.3 10.2.4.4 ?**

```
  Hostname or A.B.C.D  Group to trace route via
  debug                Mtrace client-side debugging(cisco-support)
<cr>
```
O endereço do grupo é o endereço do grupo do fluxo multicast que está sendo rastreado.

#### <#root>

RP/0/RP0/CPU0:R-10#

```
mtrace2 ipv4 10.1.3.3 10.2.4.4 225.1.1.1 ?
```

```
  Hostname or A.B.C.D  response address to receive response
  debug                Mtrace client-side debugging(cisco-support)
<cr>
```
O endereço de resposta é o endereço para o qual a resposta do traceroute é retornada.

#### <#root>

RP/0/RP0/CPU0:R-10#

**mtrace2 ipv4 10.1.3.3 10.2.4.4 225.1.1.1 10.0.0.10**

```
  <1-255>  Time-to-live for multicasted trace request
  debug    Mtrace client-side debugging(cisco-support)
<cr>
```
Examples

Observe que o comando pode ser iniciado a partir de qualquer roteador na rede, não necessariamente um roteador habilitado para PIM/multicast ou ao longo da árvore de origem ou compartilhada específica sob investigação.

#### <#root>

RP/0/RP0/CPU0:R-10#

**mtrace2 ipv4 10.1.3.3 10.2.4.4 225.1.1.1 10.0.0.10**

Type escape sequence to abort.

Mtrace from 10.1.3.3 to 10.2.4.4 via group 225.1.1.1 From source (?) to destination (?) Querying full reverse path...

 0 10.2.4.4 -1 10.4.7.4 PIM [10.1.3.0/24] -2 10.5.7.7 PIM [10.1.3.0/24] -3 0.0.0.0 PIM Reached RP/Core [10.1.3.0/24]

Você pode ver que o mtrace foi executado para a árvore compartilhada (\*,G). O mtrace iniciou no roteador de último salto 10.2.4.4 e retrocedeu na árvore compartilhada para o RP (10.0.0.5). A razão para isso é que o roteador LHR-4 não tem uma entrada MRIB (S,G) para a origem 10.1.3.3 para o Grupo 225.1.1.1.

A parte [10.1.3.0/24] é a rota unicast usada para as informações de RPF. As informações de RPF no IOS-XR são sempre uma entrada /32 para IPv4. Essas informações são derivadas de uma rota unicast. Essa rota unicast é exibida.

O protocolo multicast é exibido. Aqui está o PIM.

O contador de saltos é exibido ao contrário, começando em 0 no roteador do último salto e indo negativo até que o roteador do primeiro salto seja alcançado.

O próximo é o caso da árvore de origem.

#### <#root>

RP/0/RP0/CPU0:LHR-4#

**show mrib route 225.1.1.1**

```
IP Multicast Routing Information Base
Entry flags: L - Domain-Local Source, E - External Source to the Domain,
        C - Directly-Connected Check, S - Signal, IA - Inherit Accept,
        IF - Inherit From, D - Drop, ME - MDT Encap, EID - Encap ID,
        MD - MDT Decap, MT - MDT Threshold Crossed, MH - MDT interface handle
        CD - Conditional Decap, MPLS - MPLS Decap, EX - Extranet
        MoFE - MoFRR Enabled, MoFS - MoFRR State, MoFP - MoFRR Primary
        MoFB - MoFRR Backup, RPFID - RPF ID Set, X - VXLAN
Interface flags: F - Forward, A - Accept, IC - Internal Copy,
        NS - Negate Signal, DP - Don't Preserve, SP - Signal Present,
        II - Internal Interest, ID - Internal Disinterest, LI - Local Interest,
        LD - Local Disinterest, DI - Decapsulation Interface
        EI - Encapsulation Interface, MI - MDT Interface, LVIF - MPLS Encap,
        EX - Extranet, A2 - Secondary Accept, MT - MDT Threshold Crossed,
        MA - Data MDT Assigned, LMI - mLDP MDT Interface, TMI - P2MP-TE MDT Interface
        IRMI - IR MDT Interface, TRMI - TREE SID MDT Interface, MH - Multihome Interface
(*,225.1.1.1) RPF nbr: 10.4.7.7 Flags: C RPF
    Up: 1d21h
    Incoming Interface List
        GigabitEthernet0/0/0/1 Flags: A NS, Up: 1d21h
  Outgoing Interface List
        GigabitEthernet0/0/0/0 Flags: F NS LI, Up: 1d21h
(10.1.3.1,225.1.1.1)
  RPF nbr: 10.4.9.9 Flags: RPF
    Up: 1d18h
    Incoming Interface List
        GigabitEthernet0/0/0/2 Flags: A, Up: 1d18h
    Outgoing Interface List
```
GigabitEthernet0/0/0/0 Flags: F NS, Up: 1d18h

Há uma entrada MRIB para a Origem 10.1.3.1. O comando mtrace mostra uma saída diferente quando essa operação é realizada para essa origem.

#### <#root>

RP/0/RP0/CPU0:R-10#

**mtrace2 ipv4 10.1.3.1 10.2.4.4 225.1.1.1 10.0.0.10**

Type escape sequence to abort.

Mtrace from 10.1.3.1 to 10.2.4.4 via group 225.1.1.1 From source (?) to destination (?) Querying full reverse path...

 0 10.2.4.4 -1 10.4.9.4 PIM [10.1.3.0/24] -2 10.8.9.9 PIM [10.1.3.0/24] -3 10.3.8.8 PIM [10.1.3.0/24] -4 10.1.3.3 PIM [10.1.3.0/24]

Observe que o caminho inverso agora é LHR4 - IR-9 - IR-8 - FHR-3. Esta é a árvore de origem de FHR-3 para LHR-4. Isso corresponde às entradas de MRIB para (S,G).

#### <#root>

RP/0/RP0/CPU0:FHR-3#

**show mrib route 225.1.1.1**

```
IP Multicast Routing Information Base
Entry flags: L - Domain-Local Source, E - External Source to the Domain,
        C - Directly-Connected Check, S - Signal, IA - Inherit Accept,
        IF - Inherit From, D - Drop, ME - MDT Encap, EID - Encap ID,
        MD - MDT Decap, MT - MDT Threshold Crossed, MH - MDT interface handle
        CD - Conditional Decap, MPLS - MPLS Decap, EX - Extranet
        MoFE - MoFRR Enabled, MoFS - MoFRR State, MoFP - MoFRR Primary
        MoFB - MoFRR Backup, RPFID - RPF ID Set, X - VXLAN
Interface flags: F - Forward, A - Accept, IC - Internal Copy,
        NS - Negate Signal, DP - Don't Preserve, SP - Signal Present,
        II - Internal Interest, ID - Internal Disinterest, LI - Local Interest,
        LD - Local Disinterest, DI - Decapsulation Interface
        EI - Encapsulation Interface, MI - MDT Interface, LVIF - MPLS Encap,
        EX - Extranet, A2 - Secondary Accept, MT - MDT Threshold Crossed,
        MA - Data MDT Assigned, LMI - mLDP MDT Interface, TMI - P2MP-TE MDT Interface
        IRMI - IR MDT Interface, TRMI - TREE SID MDT Interface, MH - Multihome Interface
(10.1.3.1,225.1.1.1) RPF nbr: 10.1.3.1 Flags: RPF
    Up: 1d21h
    Incoming Interface List
        GigabitEthernet0/0/0/0 Flags: A, Up: 1d21h
    Outgoing Interface List
        GigabitEthernet0/0/0/2 Flags: F NS, Up: 1d18h
```
Você pode usardebug IGMP com mtrace v1 para exibir os pacotes mTrace em qualquer roteador ao longo do caminho de rastreamento. mtrace v2 usa pacotes UDP, portanto a depuração de IGMP não pode ser usada para mtrace v2.

No entanto, você pode se concentrar na porta UDP 33433, que é usada por pacotes mtrace v2 no IOS-XR.

Exemplo:

Depurar pacotes UDP mtracev2 no roteador intermediário.

IR-9:

#### <#root>

RP/0/RP0/CPU0:IR-9#

**show access-lists**

ipv4 access-list mtracev2

10 permit udp any eq 33433 any eq 33433

#### RP/0/RP0/CPU0:IR-9#

**debug udp packet v4-access-list mtracev2 location 0/RP0/CPU0**

RP/0/RP0/CPU0:IR-9#

**show debug**

#### debug flags set from tty 'con0\_RP0\_CPU0' #### udp packet flag is ON with value '0x1:0x0:0x4:mtracev2:0x0:::'

RP/0/RP0/CPU0:IR-9#RP/0/RP0/CPU0:IR-9#

RP/0/RP0/CPU0:IR-9#

RP/0/RP0/CPU0:Jun 19 07:20:13.123 UTC: syslog\_dev[115]: udp[214] PID-22001:

**R**

```
 42469 ms LEN 60    10.4.9.4:33433 <-> 10.4.9.9:33433
RP/0/RP0/CPU0:Jun 19 07:20:13.123 UTC: syslog_dev[115]: udp[214] PID-22001:  
RP/0/RP0/CPU0:Jun 19 07:20:13.139 UTC: syslog_dev[115]: udp[214] PID-22062:
```
**S**

```
    15 ms LEN 100   10.8.9.9:33433 <-> 10.8.9.8:33433 
RP/0/RP0/CPU0:Jun 19 07:20:13.139 UTC: syslog_dev[115]: udp[214] PID-22062:
```
O roteador intermediário recebe e envia uma mensagem mtrace v2.

Notas

Verifique se você sabe quais roteadores são o FHR e o LHR. Outros roteadores não podem concluir o mtrace.

Se os roteadores tiverem relógios sincronizados, você poderá medir o tempo que leva para propagar as mensagens mtrace, devido à presença dos timestamps. Esse tempo é apenas uma indicação, pois essas mensagens são tratadas como mensagens de controle a cada salto.

### Sobre esta tradução

A Cisco traduziu este documento com a ajuda de tecnologias de tradução automática e humana para oferecer conteúdo de suporte aos seus usuários no seu próprio idioma, independentemente da localização.

Observe que mesmo a melhor tradução automática não será tão precisa quanto as realizadas por um tradutor profissional.

A Cisco Systems, Inc. não se responsabiliza pela precisão destas traduções e recomenda que o documento original em inglês (link fornecido) seja sempre consultado.